2022/11/04 19:56

The **Demand forecast** report is on the Reports tab. The **final forecast** is displayed by default (see figure below).

One of them is the Demand forecast report. This report contains the statistical forecast, final

|              |   | <b>T</b> + New filter | All items       |                 |                        |          |             |               |       |           |               |         |         |            |        |
|--------------|---|-----------------------|-----------------|-----------------|------------------------|----------|-------------|---------------|-------|-----------|---------------|---------|---------|------------|--------|
| Start        | 2 |                       |                 | Demand forecast |                        |          |             | ✓ Sum by      |       | Actual s  | ales, quarter |         | orecast | ined 🛅 Exp |        |
| ~            |   | Item category         | Item category 2 | Item code       | Description            | Supplier | Model type  | Model quality | Slope | analysis  | Q1 2020       | Q2 2020 | Q3 2020 | Q4 2020    | Total  |
| Demand       | 1 | Consumer g            | Furniture       | 1866-MB         | Desk [linear trend m   | 125689   | Constant le | 85.2%         | 0%    | B 3.07%   | 14,982        | 14,982  | 14,982  | 14,982     | 59,928 |
| Ð            | 2 | Consumer g            | Electronics     | 45645-RP        | Radio player Silver [l | 125689   | Constant le | 85.2%         | 0%    | B 4.94%   | 14,982        | 14,982  | 14,982  | 14,982     | 59,928 |
| nventory     | 3 | Food/Bever            | Water           | 056329 PU       | Bottle water 500 ml    | 425687   | Constant le | 85.2%         | 0%    | C 0.0338% | 14,982        | 14,982  | 14,982  | 14,982     | 59,928 |
| Ē            | 4 | Food/Bever            | Chocolate       | 500461          | Milk Chocolate bar 2   | 425687   | Constant le | 85.2%         | 0%    | C 0.124%  | 14,982        | 14,982  | 14,982  | 14,982     | 59,928 |
| ≣<br>Reports | 5 | Fashion               | T-Shirts        | 565405 Bea      | One Style L [linear tr | 568947   | Constant le | 85.2%         | 0%    | C 0.587%  | 14,982        | 14,982  | 14,982  | 14,982     | 59,928 |
|              | 6 | Fashion               | T-Shirts        | 565405 Bea      | One Style M [linear t  | 568947   | Constant le | 85.2%         | 0%    | C 0.587%  | 14,982        | 14,982  | 14,982  | 14,982     | 59,928 |
| ashboard     | 7 | Fashion               | T-Shirts        | 565405 Bea      | One Style S [linear tr | 568947   | Constant le | 85.2%         | 0%    | C 0.587%  | 14,982        | 14,982  | 14,982  | 14,982     | 59,928 |
| ashooard     | 8 | Fashion               | T-Shirts        | 565405 Bea      | One Style XL [linear   | 568947   | Constant le | 85.2%         | 0%    | C 0.587%  | 14,982        | 14,982  | 14,982  | 14,982     | 59,928 |

All of the forecast overrides are in blue.

You can aggregate the report by item, location or channel, ABC analysis, any item category, or all of the columns at once using the **Aggregate by** control before exporting it from Streamline (see figure below).

|                         |   | T+ New filter | All items       |                 |                        |                 |                     |                     |           |                 |               |                     |                    |           |            |
|-------------------------|---|---------------|-----------------|-----------------|------------------------|-----------------|---------------------|---------------------|-----------|-----------------|---------------|---------------------|--------------------|-----------|------------|
|                         | 0 | ) Search      | Settings Report | Demand forecast |                        | riod Dec 2019 V | Aggregate by None   | $\sim$ Sum by       | Quarter ~ | Actual s        | ales, quarter | s 12 🗘              | Constrai           | ned 🖺 Exp | ort report |
| Start                   |   | Item category | Item category 2 | Item code       | Description            | Supplier        | None<br>Model 🗌 Ite |                     | y Slope   | ABC<br>analysis | Q1 2020       | Final fo<br>Q2 2020 | orecast<br>O3 2020 | Q4 2020   | Total      |
| Demand                  | 1 | Consumer g    | Furniture       | 1866-MB         | Desk [linear trend m   | 125689          | Constar A           | em category 2<br>BC | 0%        | B 3.07%         | 14,982        | 14,982              | 14,982             | 14,982    | 59,928     |
| Û                       | 2 | Consumer g    | Electronics     | 45645-RP        | Radio player Silver [I | 125689          | Constar Constar     | ipplier             | 0%        | B 4.94%         | 14,982        | 14,982              | 14,982             | 14,982    | 59,928     |
| Inventory               | 3 | Food/Bever    | Water           | 056329 PU       | Bottle water 500 ml    | 425687          |                     | 85.2%               | 0%        | C 0.0338%       | 14,982        | 14,982              | 14,982             | 14,982    | 59,928     |
|                         | 4 | Food/Bever    | Chocolate       | 500461          | Milk Chocolate bar 2   | 425687          | Constant le         | 85.2%               | 0%        | C 0.124%        | 14,982        | 14,982              | 14,982             | 14,982    | 59,928     |
| Reports                 | 5 | Fashion       | T-Shirts        | 565405 Bea      | One Style L [linear tr | 568947          | Constant le         | 85.2%               | 0%        | C 0.587%        | 14,982        | 14,982              | 14,982             | 14,982    | 59,928     |
| 1.1.1                   | 6 | Fashion       | T-Shirts        | 565405 Bea      | One Style M [linear t  | 568947          | Constant le         | 85.2%               | 0%        | C 0.587%        | 14,982        | 14,982              | 14,982             | 14,982    | 59,928     |
| <b>III</b><br>Dashboard | 7 | Fashion       | T-Shirts        | 565405 Bea      | One Style S [linear tr | 568947          | Constant le         | 85.2%               | 0%        | C 0.587%        | 14,982        | 14,982              | 14,982             | 14,982    | 59,928     |
|                         | 8 | Fashion       | T-Shirts        | 565405 Bea      | One Style XL [linear   | 568947          | Constant le         | 85.2%               | 0%        | C 0.587%        | 14,982        | 14,982              | 14,982             | 14,982    | 59,928     |

Using the **Sum by** control, you can also sum the forecasts by quarter or year (see figure below).

|                |   | T+ New filter | All items       |                 |                        |                                   |                |               |           |           |               |         |          |            |               |
|----------------|---|---------------|-----------------|-----------------|------------------------|-----------------------------------|----------------|---------------|-----------|-----------|---------------|---------|----------|------------|---------------|
|                | 0 | ) Search      | Settings Report | Demand forecast |                        | iod Dec 201! $\smallsetminus$ Agg | regate by None | ✓ Sum by      | Quarter 🗸 | Actual s  | ales, quarter | s 12 🗘  | Constrai | ined 🖺 Exp | oort report 💌 |
| Start          |   | Item category | Item category 2 | Item code       | Description            | Supplier                          | Model type     | Model quality | Quarter   | ABC       |               | Final f | orecast  |            | Total         |
| ~              |   | item category | item category 2 | item code       | Description            | Supplier                          | would type     | would quality | Year      | analysis  | Q1 2020       | Q2 2020 | Q3 2020  | Q4 2020    | Total         |
| Demand         | 1 | Consumer g    | Furniture       | 1866-MB         | Desk [linear trend m   | 125689                            | Constant le    | 85.2%         | 0%        | B 3.07%   | 14,982        | 14,982  | 14,982   | 14,982     | 59,928        |
|                | 2 | Consumer g    | Electronics     | 45645-RP        | Radio player Silver [l | 125689                            | Constant le    | 85.2%         | 0%        | B 4.94%   | 14,982        | 14,982  | 14,982   | 14,982     | 59,928        |
| Inventory      | 3 | Food/Bever    | Water           | 056329 PU       | Bottle water 500 ml    | 425687                            | Constant le    | 85.2%         | 0%        | C 0.0338% | 14,982        | 14,982  | 14,982   | 14,982     | 59,928        |
|                | 4 | Food/Bever    | Chocolate       | 500461          | Milk Chocolate bar 2   | 425687                            | Constant le    | 85.2%         | 0%        | C 0.124%  | 14,982        | 14,982  | 14,982   | 14,982     | 59,928        |
| Reports        | 5 | Fashion       | T-Shirts        | 565405 Bea      | One Style L [linear tr | 568947                            | Constant le    | 85.2%         | 0%        | C 0.587%  | 14,982        | 14,982  | 14,982   | 14,982     | 59,928        |
| 1.1.1          | 6 | Fashion       | T-Shirts        | 565405 Bea      | One Style M [linear t  | 568947                            | Constant le    | 85.2%         | 0%        | C 0.587%  | 14,982        | 14,982  | 14,982   | 14,982     | 59,928        |
| Dashboard      | 7 | Fashion       | T-Shirts        | 565405 Bea      | One Style S [linear tr | 568947                            | Constant le    | 85.2%         | 0%        | C 0.587%  | 14,982        | 14,982  | 14,982   | 14,982     | 59,928        |
| e estito da da | 8 | Fashion       | T-Shirts        | 565405 Bea      | One Style XL [linear   | 568947                            | Constant le    | 85.2%         | 0%        | C 0.587%  | 14,982        | 14,982  | 14,982   | 14,982     | 59,928        |

5.4. Exporting Forecasts to Excel

Streamline has several reports as well as several ways to export them.

Users can export to Excel any report from the Select report list.

Let's export our **Final forecast** report to Excel by clicking the **Export report** button in the **Reports** toolbar.

Streamline automatically creates an Excel file with the report table, saves it on the hard drive, and opens it in Excel (see figure below).

| Α  | В               | С          | D                         | E        | F        | G          | Н          | 1 I I      | J         | K          | L          |
|----|-----------------|------------|---------------------------|----------|----------|------------|------------|------------|-----------|------------|------------|
|    | 106.0           | 101        | 102                       | 103      | 131      | 104.2018-0 | 104.2018-0 | 104.2018-0 | 104.2018- | 104.2018-0 | 104.2018-0 |
|    |                 |            |                           |          |          | Final fore | cast       |            |           |            |            |
|    | Category        | Item code  | Description               | Location | ABCanaly | Jan 2018   | Feb 2018   | Mar 2018   | Apr 2018  | May 2018   | Jun 2018   |
| 1  | AlcoholicBevera | 002661-1   | Dark Beer, Can 473 ml     | East     | A 13.6%  | 1500       | 1700       | 1600       | 1388      | 2255       | 2189       |
| 2  | AlcoholicBevera | 002661-1   | Dark Beer, Can 473 ml     | West     | C 5.04%  | 1500       | 1300       | 1200       | 1029      | 1671       | 1622       |
| 3  | Clothing        | 004652-B   | Swimwear Blue             | East     | A 22.6%  | 165        | 181        | 244        | 307       | 306        | 323        |
| 4  | Clothing        | 004652-B   | Swimwear Blue             | West     | A 13.6%  | 99         | 109        | 146        | 184       | 181        | 194        |
| 5  | Clothing        | 004662-W   | Swimwear White new        | East     | A 17.3%  | 450        | 400        | 360        | 258       | 258        | 258        |
| 6  | Clothing        | 004662-W   | Swimwear White new        | West     | A 10.4%  | 400        | 420        | 380        | 155       | 155        | 155        |
| 7  | AlcoholicBevera | 50046-W3L  | Premium Wine Gift Box     | East     | C 0.325% | 2          | 2          | 2          | 2         | 2          | 2          |
| 8  | AlcoholicBevera | 50046-W3L  | Premium Wine Gift Box     | West     | C 0.374% | 2          | 2          | 2          | 2         | 2          | 2          |
| 9  | Water           | 056329-PU  | Bottle water 0.5 Liter Bo | East     | C 0.406% | 111        | 116        | 148        | 151       | 163        | 180        |
| 10 | Water           | 056329-PU  | Bottle water 0.5 Liter Bo | West     | C 0.554% | 168        | 179        | 214        | 213       | 228        | 247        |
| 11 | Chocolate       | 120565-MB  | Milk Chocolate bar, 200   | East     | C 0.983% | 564        | 732        | 172        | 291       | 358        | 138        |
| 12 | Chocolate       | 120565-MB  | Milk Chocolate bar, 200   | West     | C 0.59%  | 338        | 439        | 103        | 175       | 215        | 83         |
| 13 | Pharmacies      | VR2156 200 | Vital Reds 200g Vitamin   | East     | B 7.61%  | 0          | 0          | 0          | 0         | 0          | 0          |
| 14 | Pharmacies      | VR2156 200 | Vital Reds 200g Vitamin   | West     | B 6.67%  | 0          | 0          | 0          | 0         | 0          | 0          |

## Next: Manual Adjustments

Download PDF

From: https://gmdhsoftware.com/documentation-sl/ - **GMDH Streamline Docs** 

Permanent link: https://gmdhsoftware.com/documentation-sl/exporting-forecasts

Last update: 2022/11/03 09:32

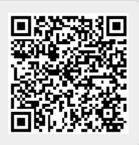